# Autocad® 2022. Iniciación al dibujo para ingenieros.

### JUSTIFICACIÓN

AutoCAD es un software reconocido a nivel internacional por sus amplias capacidades de edición, que hacen posible el dibujo digital de planos o la recreación de imágenes en 3D, es uno de los programas más usados por ingenieros y diseñadores industriales.

### CONTENIDOS

Tema 1: EMPEZAR AUTOCAD 2022

Tema 2: CREACIÓN DE OBJETOS Y COORDENADAS

Tema 3: MODIFICACIÓN DE OBJETOS

Tema 4: CAPAS

Tema 5: ANOTACIÓN

Tema 6: TRABAJO CON BLOQUES

Tema 7: OTRAS OPCIONES DE INICIO

Tema 8: PRESENTACIONES DEL DIBUJO

Tema 9: RESTRICCIONES Y MODIFICACIONES PARAMÉTRICAS

Tema 10: VISTA, PANELES DE NAVEGACIÓN, Y VISUALIZACION

Tema 11: IMPRIMIR / TRAZAR

### **OBJETIVOS**

Conocer y llegar a utilizar con soltura uno de los programas de Diseño 3D más utilizados, permitiéndoles obtener una mejora en su trabajo profesional llegando a realizar y modificar proyectos de diseño y dibujo industrial

Tema 12: TRABAJOS EN 3D

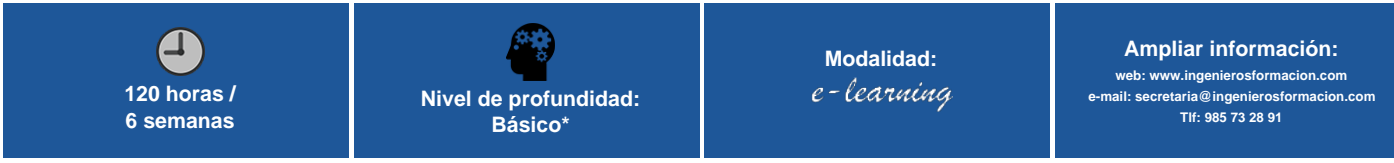

\* Partiendo de la base de que los cursos están dirigidos a un perfil mínimo de Ingeniero

# Modalidad

#### Modalidad e-learning.

El curso se impartirá integralmente vía Internet en la Plataforma de Formación (<https://www.ingenierosformacion.com>).

# Carga lectiva

120 horas

# Duración

6 semanas

## Fechas

Apertura matrícula Cierre matrícula Comienzo curso Fin de curso

## Precio

# Reseña del cálculo de precios

Precio base: 480€.

A este precio base se le podrán aplicar los siguientes descuentos y/o el incremento por Formación Bonificada (ver más abajo en el apartado "Formación Bonificada"):

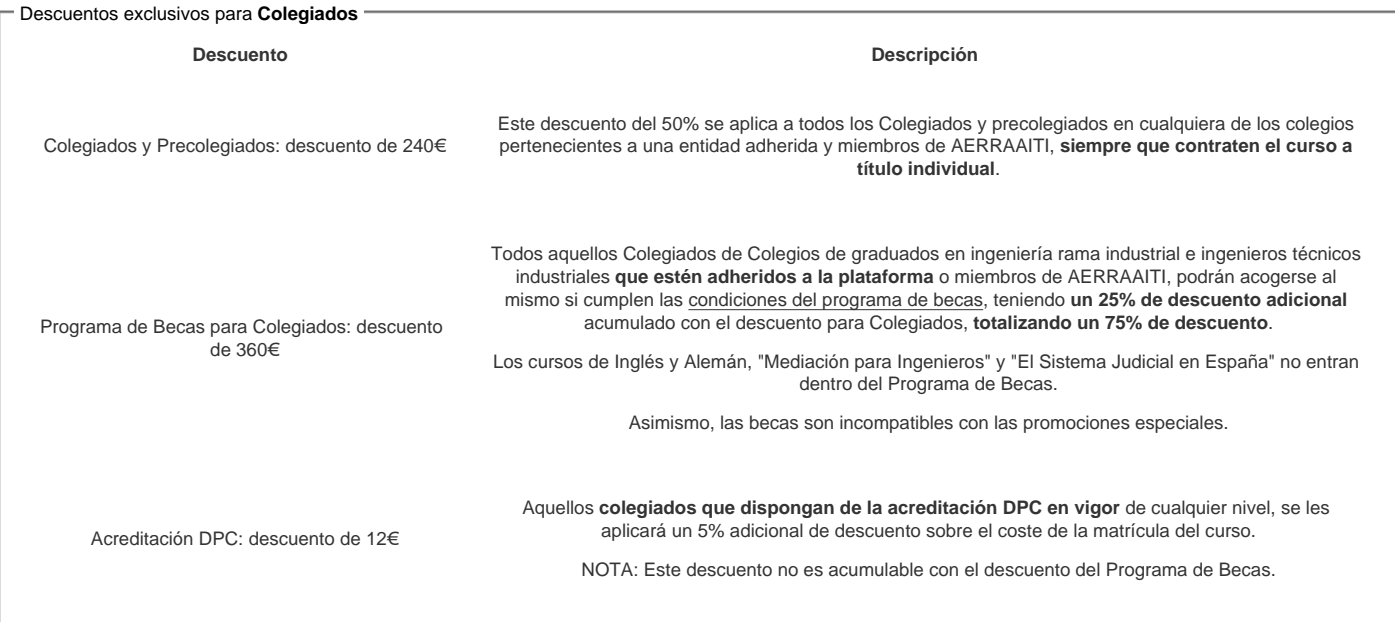

#### Descuentos para empresas

Aquellas empresas que deseen beneficiarse de descuentos para los cursos de sus trabajadores podrán firmar sin coste alguno el convenio de colaboración con [COGITI.](/index.php) Dicho convenio proporciona un descuento de 120€ (25% sobre el precio base) para alumnos de la empresa que no sean Colegiados, y de 240€ (50% sobre el precio base) para los alumnos que sean Colegiados

Estos descuentos son exclusivos para empleados de empresas y no son compatibles con los descuentos descritos en los apartados anteriores.

Las empresas de la [Asociación Tecniberia]( https://tecniberia.es/ventajas/) disfrutan de forma implícita de este convenio.

#### Formación Bonificada

Si se quisiera realizar el curso usando los créditos que todas las empresas disponen para formación y que gestiona la Fundación Estatal para la Formación en el Empleo (antigua Tripartita) a los precios resultantes de los apartados anteriores se les aplicará un incremento de 120€ independientemente de la entidad a la que se le encomiende la gestión para la bonificación de cara a la Aplicación Informática de la FUNDAE, por las exigencias técnicas y administrativas que exige la formación bonificada (Formación programada por las empresas) y la responsabilidad que tienen las empresas organizadoras e impartidoras, emanada de la ley 30/2015, por la que se regula el Sistema de Formación Profesional para el empleo en el ámbito laboral.

## Mínimo de alumnos

Esta acción formativa no tiene un mínimo de alumnos.

La matrícula se cerrará cuando se hayan alcanzado un número de 80 alumnos.

# Nivel de profundidad

## Nivel de profundidad 1

(Partiendo de la base de que todos los cursos están dirigidos a un perfil mínimo de Ingeniero, se valorará el curso que presenta con niveles de 1 a 3 de forma que el 1 significará que el curso es de carácter básico, 2 el curso es de carácter medio y 3 el curso es de carácter avanzado.)

## Perfil de Destinatarios

No es necesario tener ninguna formación específica para acceder al curso, pero las acciones formativas que componen nuestra plataforma están orientadas a la formación continua de los Ingenieros Técnicos Industriales o Graduados en Ingeniería Rama Industrial o en general cualquier ingeniero por lo que es recomendable poseer cualquiera de estas titulaciones para completar con éxito el curso.

Ingenieros Técnicos Industriales, Graduados en Ingeniería rama industrial, y en general cualquier Ingeniero

Requisitos previos : informática a nivel usuario.

# **Software**

COGITI no suministra licencias de Autodesk.

El alumno debe disponer del programa AUTOCAD o adquirirlo personalmente en Autodesk ([www.autodesk.es](http://www.autodesk.es))

# Justificación

La propuesta de este curso, se enmarca dentro de la intención de dar respuestas formativas sobre el Software de diseño asistido por ordenador Autocad® 2022, basadas en la fehaciente demanda por parte de las empresas del sector industrial y la ingeniería, de personal cualificado en su manejo. A su vez, la gran implantación de este Software dentro del sector, lo convierte en una herramienta necesaria para la búsqueda activa de empleo y la promoción profesional.

Autodesk Autocad® es, como lo indica su nombre, un software CAD utilizado para dibujo 2D y modelado 3D. Actualmente es desarrollado y comercializado por la empresa Autodesk. AutoCAD es un software reconocido a nivel internacional por sus amplias capacidades de edición, que hacen posible el dibujo digital de planos o la recreación de imágenes en 3D, es uno de los programas más usados por ingenieros y diseñadores industriales

Un programa como Autocad® requiere muchas horas de entrenamiento y conocimiento de sus posibilidades, herramientas y técnicas. Con el curso de Autocad® 2022, el alumno aprenderá los métodos y técnicas necesarios para realizar dibujos y planos en 2D y las bases necesarias para modelos en 3D de la última edición del programa, enfocándolo desde una perspectiva principalmente práctica.

# **Objetivos**

- Familiarizar al alumno con las nuevas tecnologías de diseño asistido por ordenador CAD.
- Transmitir los conocimientos y la filosofía de dibujo necesarios para el uso del diseño propio de la herramienta.
- Dotar a los participantes de los conocimientos teóricos y destrezas prácticas para la utilización de las herramientas de Autocad 2022.
- Conocer y llegar a utilizar con soltura uno de los programas de Diseño 3D más utilizados, permitiéndoles obtener una mejora en su trabajo profesional llegando a realizar y modificar proyectos de diseño y dibujo industrial

## **Docente**

José Manuel Bartolomé Ramos:

Ingeniero tecnico industrial mecánico

Tema 1: EMPEZAR AUTOCAD 2022

Formacion / cursos relacionados: herramientas de cad para la ingeniería

Experiencia: Realización de trabajos y proyectos a diario a nivel laboral mediante herramientas de cad que incluyen el manejo de autocad desde la version 2000 hasta la 2018 ininterumpidamente. Autodesk inventor desde la version 2014 hasta la 2018. Profesor en academia Minerva (1,5 años)

Tutor online de la plataforma e-learning de COGITI de Autodesk Autocad desde el año 2014 y de Autodesk Inventor desde el año 2016.

# Contenido

1.1. NOVEDADES DEL AUTOCAD 2018 1.1.1. TRAZO 1.1.2. RECUENTO 1.1.3. COMPARTIR 1.1.4. VENTANAS DE DIBUJO FLOTANTES 1.1.5. INTERFAZ DE USUARIO 1.1.6. MEJORAS DEL RENDIMIENTO 1.1.7. ENTORNO DE INICIO: NUEVO 1.1.8. ENTORNO DE INICIO: OTRAS OPCIONES 1.1.9. CREAR UN NUEVO DIBUJO 1.1.10. ABRIR UN DIBUJO 1.1.11. ENTORNOS DE TRABAJO 1.1.12. GUARDAR DIBUJOS 1.1.13. CERRAR UN DIBUJO 1.1.14. SALIR DE AUTOCAD 1.2. PARAMETROS DE DIBUJO. 1.3. MODIFICACIÓN DEL ENTORNO DE AUTOCAD 1.3.1. COORDENADAS Y SCP 1.3.2. INDICACION DE COORDENADAS 1.3.3. TRUCOS Y RECOMENDACIONES: Tema 2: CREACIÓN DE OBJETOS Y COORDENADAS 2.1. VARIOS PUNTOS 2.2. LÍNEA 2.3. COORDENADAS 2.4. POLILINEAS 2.5. CIRCULO 2.6. ARCO 2.7. RECTANGULO 2.8. POLÍGONO 2.9. ELIPSE 2.10. LÍNEAS AUXILIARES Y RAYOS 2.10.1. LÍNEAS AUXILIARES. 2.10.2. RAYOS

2.11. COBERTURA 2.12. ARANDELA 2.13. SOMBREADO Y DEGRADADO **Tema 3: MODIFICACIÓN DE OBJETOS** 3.1. INTRODUCCIÓN 3.2. DESPLAZAR 3.2.1. TRUCOS Y RECOMENDACIONES 3.3. GIRAR 3.4. COPIAR 3.5. ESTIRAR 3.6. SIMETRIA 3.7. ESCALA 3.8. RECORTAR / ALARGAR 3.8.1. RECORTAR 3.8.2. ALARGAR 3.8.3. TRUCOS Y RECOMENDACIONES 3.9. EMPALME Y CHAFLAN 3.9.1. EMPALME 3.9.2. CHAFLAN 3.9.3. FUSIONAR CURVA 3.10. BORRA 3.10.1. TRUCOS Y RECOMENDACIONES 3.11. DESCOMPONER 3.12. DESFASE

### 3.13. MATRIZ

3.13.1. MATRIZ RECTANGULAR 3.13.2. MATRIZ POLAR

### **Tema 4: CAPAS**

4.1. INTRODUCCION 4.2. CREAR Y ELIMINAR CAPAS 4.2.1. CREAR CAPAS 4.2.2. ELIMINAR CAPAS 4.3. CAMBIAR PROPIEDADES DE CAPA 4.4. INUTILIZAR Y DESACTIVAR 4.5. DESACTIVAR CAPA DE OBJETOS SELECCIONADOS 4.6. INUTILIZAR: 4.7. AISLAR / DESAISLAR 4.8. ESTABLECER COMO ACTUAL 4.9. ACTIVAR TODAS LAS CAPAS 4.10. REUTILIZAR TODAS LAS CAPAS 4.11. IGUALAR CAPA

### **Tema 5: ANOTACIÓN**

5.1. INTRODUCCIÓN 5.2. TEXTO 5.3. COTAS 5.3.1. ACOTAR 5.3.2. COTA LINEAL 5.3.3. COTA ALINEADA 5.3.4. COTA ANGULAR 5.3.5. ACOTAR ARCO 5.3.6. ACOTAR RADIO 5.3.7. ACOTAR DIAMETRO 5.3.8. ACOTAR RADIO CON RECODO 5.3.9. ACOTAR COORDENADA 5.3.10. MARCA DE CENTRO Y LINEA DE CENTRO 5.4. ADMINISTRADOR DE ESTILOS DE COTA 5.5. DIRECTRIZ 5.6. ADMINISTRADOR DE ESTILOS DE DIRECTRIZ

#### **Tema 6: TRABAJO CON BLOQUES**

- 6.1. CREACIÓN DE BLOQUES 6.2. INSERTAR BLOQUE 6.2.1. TRUCOS Y RECOMENDACIONES 6.3. EDICIÓN DE BLOQUES
- 6.4. GUARDAR UN BLOQUE COMO ARCHIVO

#### **Tema 7: OTRAS OPCIONES DE INICIO**

- 7.1. PROPIEDADES
- 7.2. GRUPOS
- 7.3. UNIDADES
- 7.4. PORTAPAPELES

### **Tema 8: PRESENTACIONES DEL DIBUJO**

- 8.1. FICHAS DE PRESENTACION
- 8.2. PRESENTACION
- 8.3. CONFIGURAR PRESENTACIÓN 8.3.1. CONFIGURACIÓN DEL TRAZADOR
- 8.3.2. TAMAÑO DE PAPEL
- 8.3.3. AREA DE TRAZADO Y ESCALA DE TRAZADO
- 8.3.4. ESTILOS Y OPCIONES DE TRAZADO
- 8.4. VENTANA GRAFICA DE PRESENTACIÓN

#### **Tema 9: RESTRICCIONES Y MODIFICACIONES PARAMÉTRICAS**

- 9.1. INTRODUCCION
- 9.2. RESTRICCIONES GEOMÉTRICAS
- 9.2.1. Restricción de Coincidencia
- 9.2.2. Restricción Colineal
- 9.2.3. Restricción Concéntrica

9.2.4. Restricción Fija 9.2.5. Restricción Paralelo 9.2.6. Restricción Perpendicular 9.2.7. Restricción Horizontal 9.2.8. Restricción Vertical 9.2.9. Tangencia 9.2.10. Suave 9.2.11. Simetría 9.2.12. Igual 9.2.13. Mostrar restricciones 9.3. RESTRICCIONES POR COTA 9.4. ELIMINAR RESTRICCIONES **Tema 10: VISTA, PANELES DE NAVEGACIÓN, Y VISUALIZACIÓN** 10.1. INTRODUCCION 10.2. VISTA 10.2.1. NAVEGAR 2D 10.2.2. ENCUADRE 10.2.3. ZOOM 10.2.4. ORBITA 10.2.5. VISTAS 10.3. ESTILOS VISUALES 10.4. Ventanas graficas 10.5. VISUALIZAR 10.6. SCP / SCU 10.6.1. MODIFICACION DEL SCP 10.7. TRUCOS Y RECOMENDACIONES **Tema 11: IMPRIMIR / TRAZAR** 11.1. INTRODUCCION 11.2. TRAZAR 11.3. CONFIGURACION DE PARAMETROS DE IMPRESIÓN 11.3.1. IMPRESORA O TRAZADOR 1.1.1. TAMAÑO DEL PAPEL 11.3.2. AREA DE TRAZADO 11.3.3. DESFASE DE TRAZADO 11.3.4. TABLA DE ESTILOS DE TRAZADO 11.4. VISTA PRELIMINAR **Tema 12: TRABAJOS EN 3D** 12.1. INTRODUCCIÓN AL MODELADO EN 3D 12.2. NAVEGACIÓN EN 3D. 12.2.1. ORBITA 12.2.2. VISTAS 12.2.3. VIEWCUBE 12.3. OBJETOS SÓLIDOS 12.3.1. PRISMA RECTANGULAR 12.3.2. CILINDRO 12.3.3. CONO 12.3.4. ESFERA 12.3.5. PIRAMIDE 12.3.6. CUÑA 12.3.7. TOROIDE 12.3.8. POLISÓLIDO 12.4. CREACIÓN DE SÓLIDOS A PARTIR DE OBJETOS 2D 12.4.1. EXTRUSIÓN. 12.4.2. REVOLUCION. 12.4.3. SOLEVADO 12.4.4. BARRER 12.5. MALLAS 12.5.1. PRIMITIVAS DE MALLA 12.5.2. MALLAS A PARTIR DE ELEMENTOS 2D 12.6. SUPERFICIES 12.6.1. SUPERFICIE PLANA 12.6.2. ALARGAR UNA SUPERFICIE 12.6.3. ENGROSAR 12.6.4. EMPALME

# **Desarrollo**

El curso se desarrollará en el campus virtual de la plataforma de formación e-learning. (https://www.ingenierosformacion.com/campus/)

El día de inicio del curso los alumnos que hayan formalizado la prematrícula en la plataforma (www.ingenierosformacion.com) y hayan hecho efectivo el pago de la misma (bien por pasarela de pago, con tarjeta, directamente en el momento de la matriculación o bien por transferencia o ingreso bancario en el número de cuenta que se indica en la misma), podrán acceder al curso por medio de la plataforma, con las claves que utilizaron para registrarse como usuarios. Desde su perfil en "Mis Matrículas" podrán ver el enlace de acceso al curso.

Al ser la formación e-learning, los alumnos seguirán los distintos temas que se proponen en el curso al ritmo que ellos puedan, y en las horas que mejor se adapten a su horario.

NO se exigirá a los alumnos que estén las horas lectivas propuestas para el curso, aunque el número de horas lectivas indicado en cada curso es el recomendable para alcanzar los objetivos del curso y la adquisición de los conocimientos previstos, cada alumno va siguiendo a su ritmo los contenidos, de igual forma NO se cortará el acceso a la plataforma a aquellos alumnos que superen las horas propuestas para el curso. Sí se tendrá en cuenta que el alumno haya visto todos los contenidos o al menos la gran mayoría (más del 75 %) de los mismos durante el periodo que dura el curso, así como realizado con éxito las tareas o ejercicios, trabajos que se le vayan proponiendo durante el curso.

El alumno, además de ir estudiando los contenidos de los distintos temas, podrá participar en el foro del curso dejando sus dudas o sugerencias o intercambiando opiniones técnicas con otros alumnos, así como respondiendo aquellas que hayan dejado otros compañeros. Asimismo podrá hacer las consultas que estime oportunas al tutor del curso para que se las responda a través de la herramienta de mensajería que posee la plataforma y preferentemente en el mismo foro. Recomendamos encarecidamente el uso del foro por parte de todos los alumnos.

Para la obtención del certificado de aprovechamiento del curso el alumno tendrá que superar los objetivos mínimos marcados por el docente (superación de cuestionarios de evaluación, casos prácticos, participación, etc…).

De igual forma, los alumnos, deberán realizar la encuesta de satisfacción que nos ayudará en la mejora de la calidad de las acciones formativas que proponemos en la plataforma de formación. La encuesta estará accesible en el apartado "Mis matrículas" en la plataforma, a partir de la finalización del curso.

# **Matrícula**

Para ampliar información mandar mail a [secretaria@ingenierosformacion.com](mailto:secretaria@ingenierosformacion.com) o llamando por teléfono al número 985 73 28 91.

# Formación Bonificada

La formación bonificada está dirigida a trabajadores de empresas que estén contratados por cuenta ajena , es decir, trabajadores de empresas que, en el momento del comienzo de la acción formativa, coticen a la Seguridad Social por el Régimen General.

Están excluidos los autónomos, los funcionarios y el personal laboral al servicio de las Administraciones públicas.

Para beneficiarse de la Formación bonificada la empresa tiene que encontrarse al corriente en el cumplimiento de sus obligaciones tributarias y de la Seguridad Social.

Para aclarar cualquier duda relacionada con nuestros cursos o sobre la bonificación de la FUNDAE, pueden dirigirse a la página web de la plataforma FORMACIÓN BONIFICADA donde podrán ver la información de una manera mas detallada, así como descargarse los documentos necesarios para la obtención de esta bonificación.

También pueden ponerse en contacto con nosotros, en el teléfono 985 73 28 91 o en la dirección de correo electrónico [empresas@ingenierosformacion.com.](mailto:empresas@ingenierosformacion.com)